คณะวิทยาศาสตร์และเทคโนโลยี มหาวิทยาลัยราชภัฏนครศรีธรรมราช

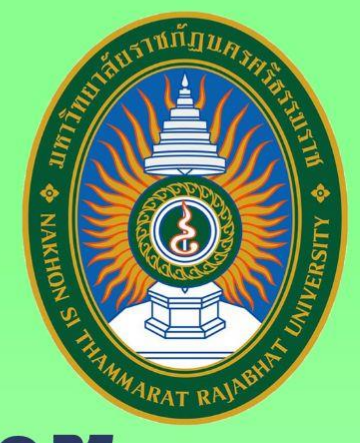

## คู่มือการใช้งาน

# เครื่องฉายภาพสามมิติ (DIGITAL VISUALIZER)

Roz

นายสถาพร ศรีเพขร นักวิชาการโสตทัศนศึกษา

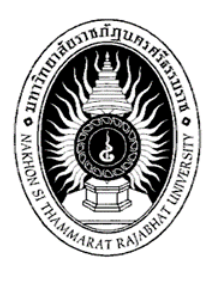

**คู่มือการใช้งานเครื่องฉายภาพสามมิติ**

**(Digital Visualizer)**

**ยี่ห้อ RAZR รุ่น LX-300S**

**นายสถาพร ศรีเพชร นักวิชาการโสตทัศนศึกษาปฏิบัติการ**

**งานโสตทัศนศึกษาและอาคารสถานที่ คณะวิทยาศาสตร์และเทคโนโลยีมหาวิทยาลัยราชภัฏนครศรีธรรมราช**

## **คู่มือการใช้งานเครื่องฉายภาพสามมิติ (Digital Visualizer) ยี่ห้อ RAZR รุ่น LX-300S**

## **1. เครื่องฉายภาพสามมิติ(Digital Visualizer) ยี่ห้อ RARZ รุ่น LX-300S**

เครื่องฉายภาพสามมิติ (Digital Visualizer) เป็นอุปกรณ์ที่ใช้สำหรับฉายภาพจากวัตถุสามมิติ วัตถุทึบ แสง เช่น กระดาษ หนังสือ ตัวอย่างสินค้า อะไหล่เครื่องใช้ไฟฟ้าขนาดเล็ก รวมถึงสามารถฉายแผ่นใส ฟิลม์ ้ สไลด์ ได้ด้วย หรือรวมสรุปง่าย ๆ ว่าเครื่องฉายภาพสามมิติเป็นเครื่องที่สามารถแปลงสัญญาณที่นำเสนอได้ทั้ง ภาพนิ่งและภาพเคลื่อนไหวและสามารถฉายวัสดุอุปกรณ์ต่าง ๆ ที่เป็นของจริงได้โดยการหมุนกล้องที่อยู่เหนือ แท่นฉายจับภาพวัสดุ โดยที่ผู้ใช้ไม่ต้องใช้กล้องถ่ายวีดีโอหรือเครื่องฉายสไลด์เพิ่มเติม และไม่ต้องแปลงงานที่ ต้องการนำเสนอให้เป็นแผ่นใสก่อนใช้งาน เหมือนกับการใช้เครื่องฉายภาพข้ามศีรษะ (Overhead projector)

### **2. หลักการท างานของเครื่องฉายภาพสามมิติ (Digital Visualizer)**

หลักการทำงานของเครื่องฉายภาพสามมิติ (Digital Visualizer) จะเป็นการใช้กล้องจับภาพของวัตถุ ต่าง ๆ ที่วางอยู่บนแท่นฉายเพื่อแปลงเป็นสัญญาณไฟฟ้าก่อนที่จะแปลงสัญญาณกลับมาเป็นสัญญาณภาพอีก ้ ครั้งหนึ่ง และเมื่อมีการนำเสนอภาพนิ่งหรือวัตถุสามมิติจะต้องนำวัสดุที่ต้องการฉายมาวางลงบนแท่นฉาย เพื่อให้กล้องที่อยู่เหนือแท่นฉายจับภาพวัสดุ และภาพวัตถุนั้นจะส่งผ่านไปยังเครื่องฉายภาพ Projector เพื่อ ฉายภาพวัตถุนั้นให้เป็นภาพขนาดใหญ่บนจอรับภาพ

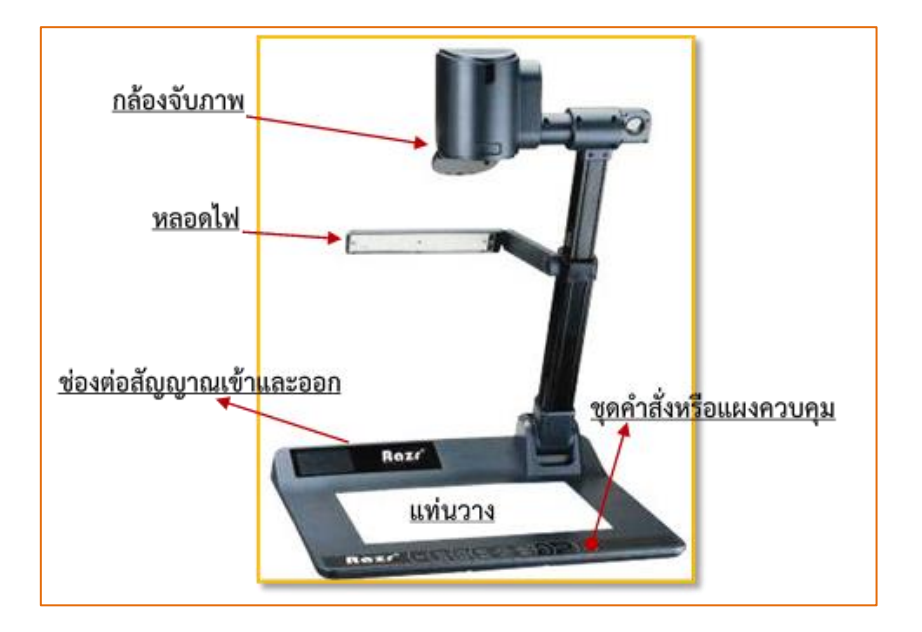

**2.1 กล้องจับภาพ** ทำหน้าที่ถ่ายภาพวัตถที่วางบนแท่นวางให้ปรากฦที่จอ ในเครื่องฉายภาพ บางร่น ตัวกล้องสามารถหมุนได้รอบทิศทางและสามารถเลื่อนกล้องขึ้น-ลง ได้

**2.2 แท่นวาง** เป็นที่ส าหรับวางสิ่งที่ต้องการฉาย ด้านบนมีลักษณะเป็นแก้วใส มีไฟส่องสว่างด้านล่าง ซึ่งผู้ใช้สามารถเปิดปิด ไฟ ได้ตามความต้องการใช้งาน

**2.3 หลอดไฟ** ท าหน้าให้แสงสว่างเพื่อให้สิ่งที่ต้องการฉายแสดงบนจอได้ชัดเจนยิ่งขึ้น โดยทั่วไปจะมี หลอดไฟที่แท่นวาง 1 ดวง และหลอดไฟฉายข้าง 2 ดวง เครื่องฉายภาพบางยี่ห้อ จะใช้หลอดไฟ แบบ LED เพื่อให้มีอายุการใช้งานของหลอดนานขึ้น

**2.4 ช่องต่อสัญญาณเข้าและออก** ใช้สำหรับต่อสัญญาณภาพเข้ากับเครื่องฉายภาพ เครื่องที่มีราคา สูงก็ยิ่งมีช่องเชื่อมต่อมาก อาจมีช่อง DVI-I, S-Video, HDMI หรือสามารถเชื่อมต่อคอมพิวเตอร์ผ่าน สาย USB เพื่อเก็บภาพไว้ในคอมพิวเตอร์ได้ (PC interface) โดยตรง

**2.5. ชุดคำสั่งหรือแผงควบคุม** ทำหน้าที่ใช้สำหรับควบคุมการทำงานต่างๆ ของเครื่อง เช่น การปรับ โฟกัส การปรับภาพสี-ขาวดำ การย่อ-ขยายภาพ การสลับสัญญาณ การเปิด-ปิดหลอดไฟเป็นต้นซึ่งเมนูดังกล่าว สามารถเรียกใช้ได้จากแผงควบคุม (Control panel) หรือรีโหมดควบคุม (Remote Control) หรือแม้แต่การ มีปุ่ม Auto setup เพื่อความสะดวกในการปรับแต่งค่าต่าง ๆ โดยอัตโนมัติ

#### **3. ส่วนประกอบของเครื่องฉายภาพสามมิติ (Digital Visualizer) ยี่ห้อ RARZ รุ่น LX-300S**

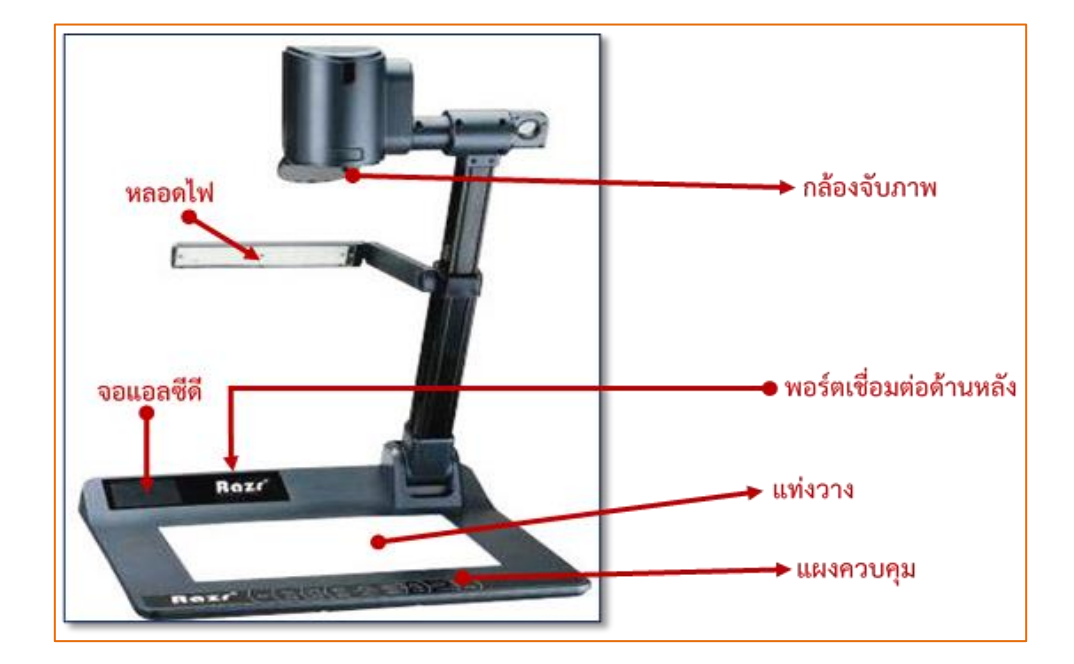

#### **3.1 ส่วนประกอบหลัก ๆ ของเครื่องฉายภาพสามมิติ ยี่ห้อ RAZR รุ่น LX-300S**

## **3.2 แผงควบคุมเครื่องฉายภาพสามมิติ ยี่ห้อ RAZR รุ่น LX-300S**

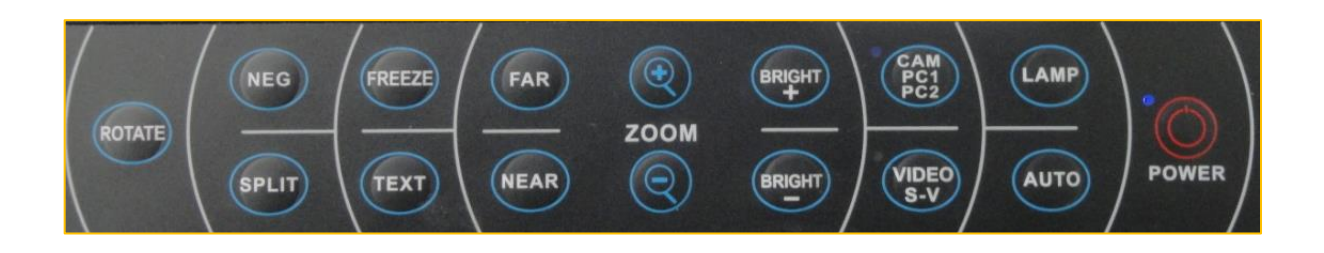

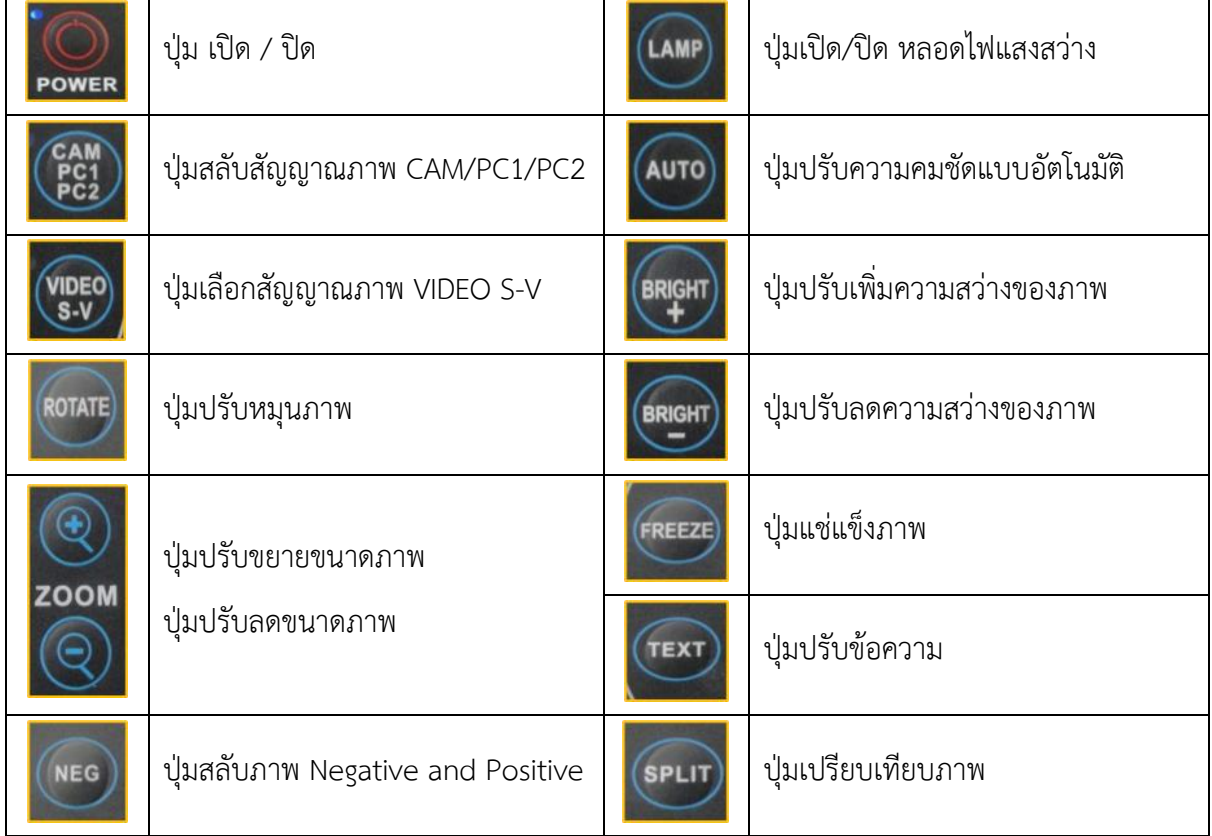

## **3.3 ช่องเชื่อมต่อสัญญาณเครื่องฉายภาพสามมิติ ยี่ห้อ RAZR รุ่น LX-300S**

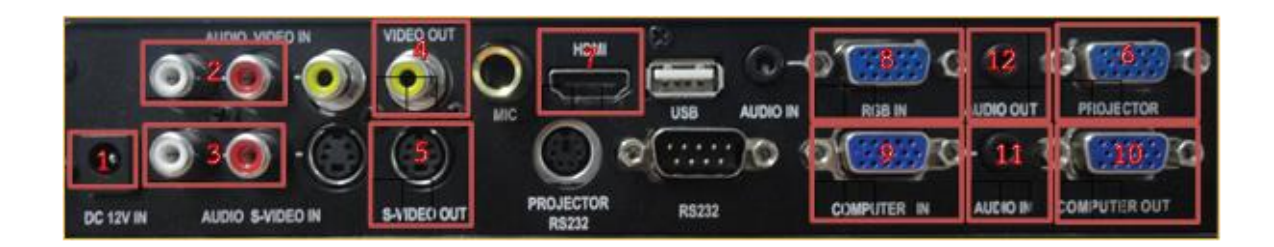

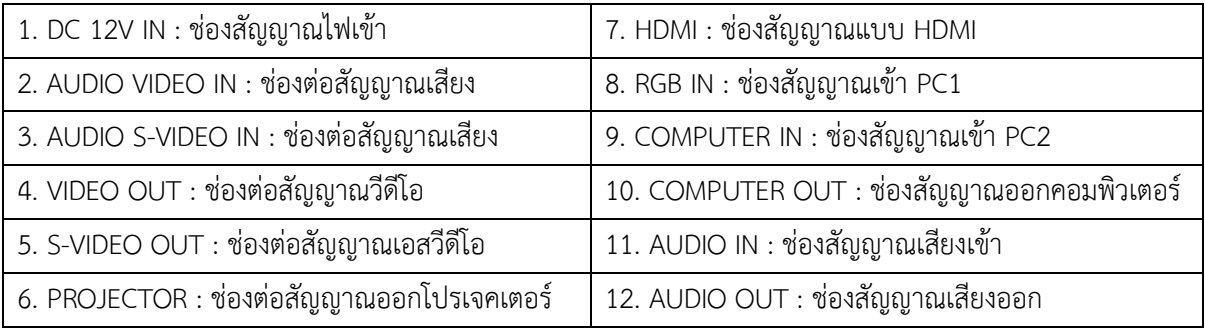

## **3.4 รีโมทควบคุมการท างานเครื่องฉายภาพสามมิติ ยี่ห้อ RAZR รุ่น LX-300S**

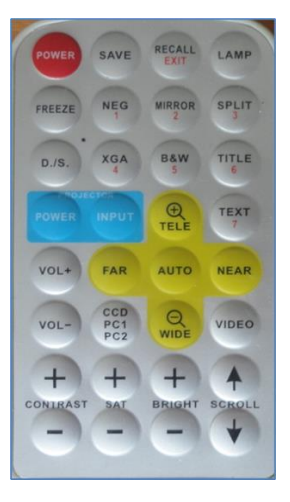

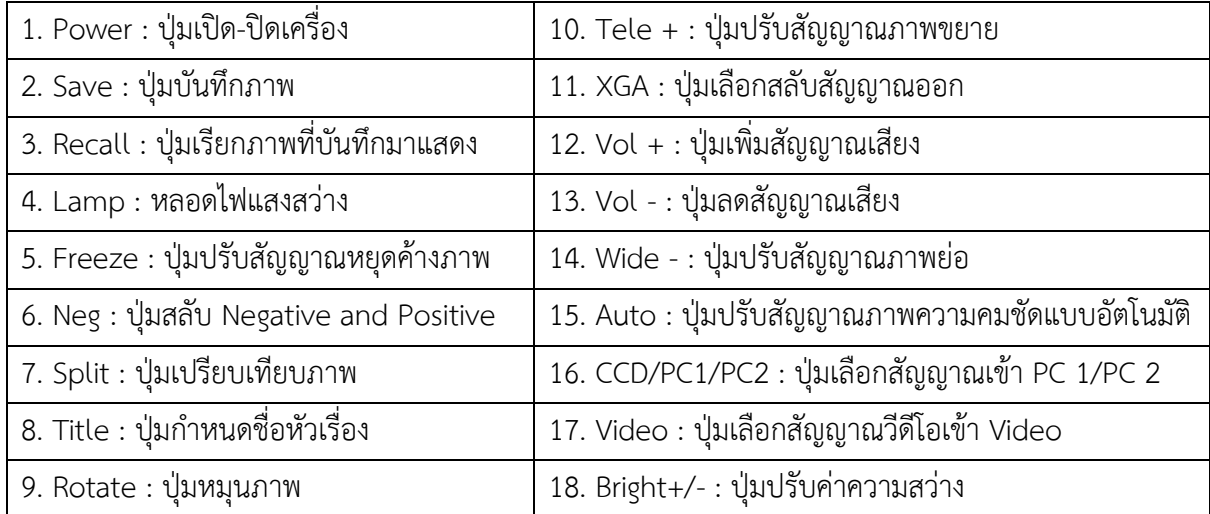

## **4. อุปกรณ์เครื่องมือที่ใช้ร่วมกับเครื่องฉายภาพสามมิติ**

4.1 เครื่องคอมพิวเตอร์

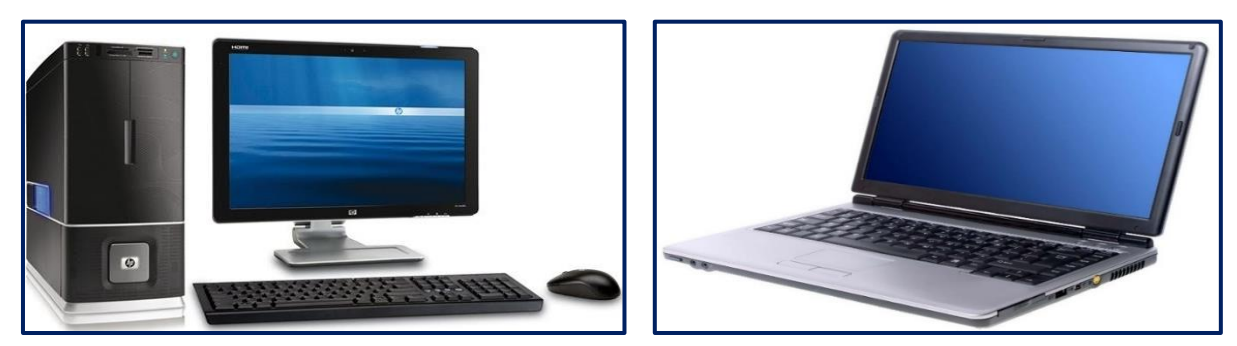

4.2 เครื่องฉายภาพ PROJECTOR

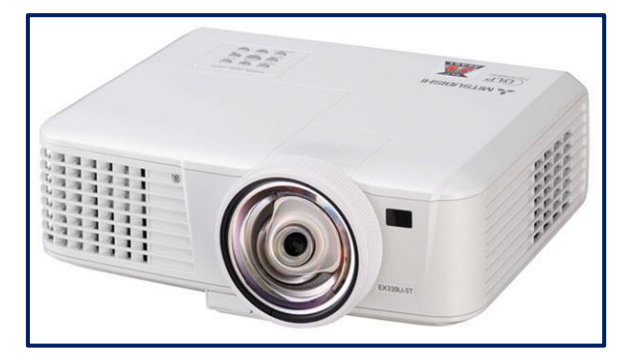

4.3 สายสัญญาณภาพ

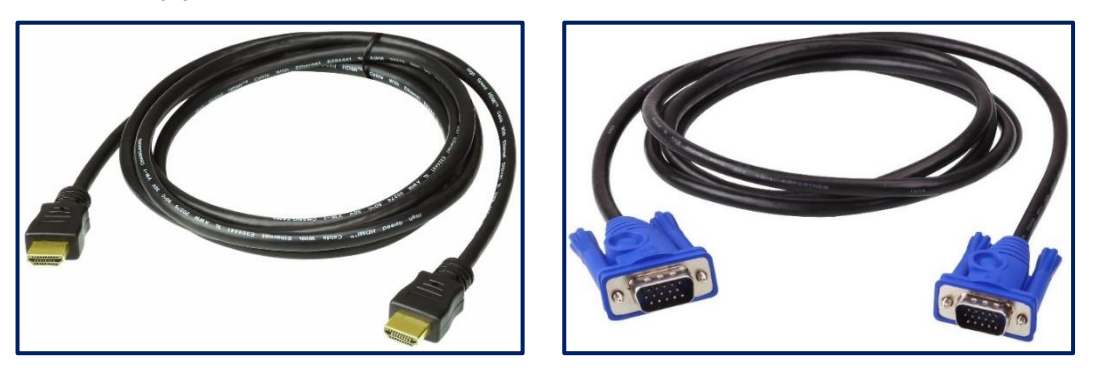

4.4 [ตัวแปลงสัญญาณภาพ](https://www.google.co.th/url?sa=i&url=https%3A%2F%2Fwww.lazada.co.th%2Fproducts%2Fadapter-vga-to-hdmi-with-audio-full-hd-1080-fhd-i3730083300.html&psig=AOvVaw2Elz3MdjsllG0gIvYYpZ0q&ust=1674666521504000&source=images&cd=vfe&ved=0CBEQjhxqFwoTCLjVwYvZ4PwCFQAAAAAdAAAAABAJ) HDMI TO VGA

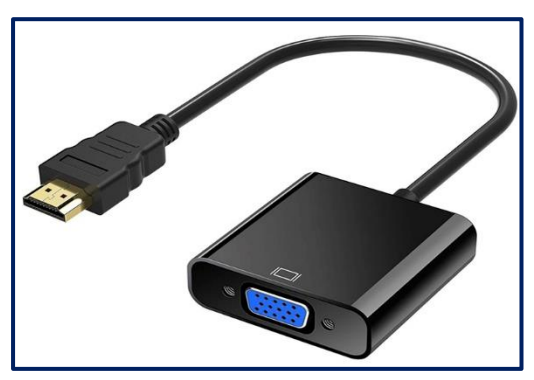

## **5. รูปแบบเชื่อมต่อเครื่องฉายภาพสามมิติ (Digital Visualizer) ยี่ห้อ RARZ รุ่น LX-300S**

5.1 การเชื่อมต่อเข้าเครื่องฉาย Projector หรือจอมอนิเตอร์ โดยใช้สายสัญญาณแบบ Video / VGA / HDMI ต่อสัญญาณออกจากช่องสัญญาณ Video Out / VGA Out / HDMI Out ของเครื่องเครื่องฉายภาพ สามมิติไปยังช่องสัญญาณเข้า Video IN / VGA IN / HDMI IN ของเครื่องฉาย Projector หรือจอมอนิเตอร์

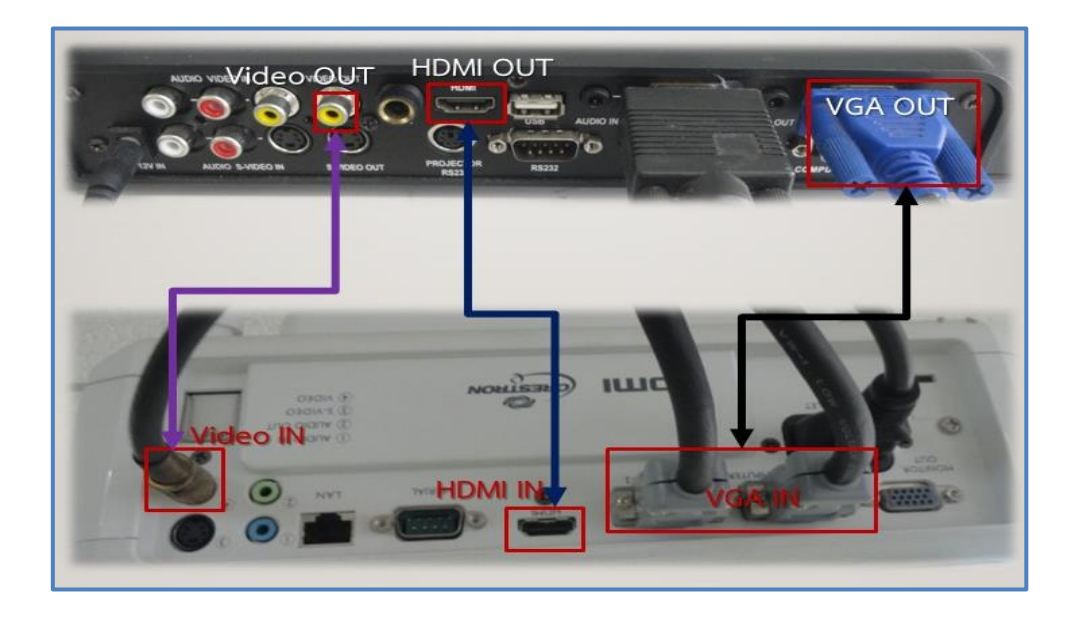

5.2 การเชื่อมต่อเข้าเครื่องคอมพิวเตอร์ โดยใช้สายสัญญาณแบบ VGA / HDMI ต่อสัญญาณออกจาก ช่องสัญญาณ VGA Out / HDMI Out ของเครื่องคอมพิวเตอร์ไปยังช่องสัญญาณเข้า VGA IN ของเครื่องฉาย ภาพสามมิติ*(กรณีเครื่องคอมพิวเตอร์บางรุ่นมีช่องสัญญาณ HDMI อย่างเดียว จะต้องเชื่อมต่อผ่านตัวแปลง สัญญาณ HDMI TO VGA เพื่อที่จะส่งสัญญาณภาพเข้าเครื่องฉายภาพสามมิติ)*

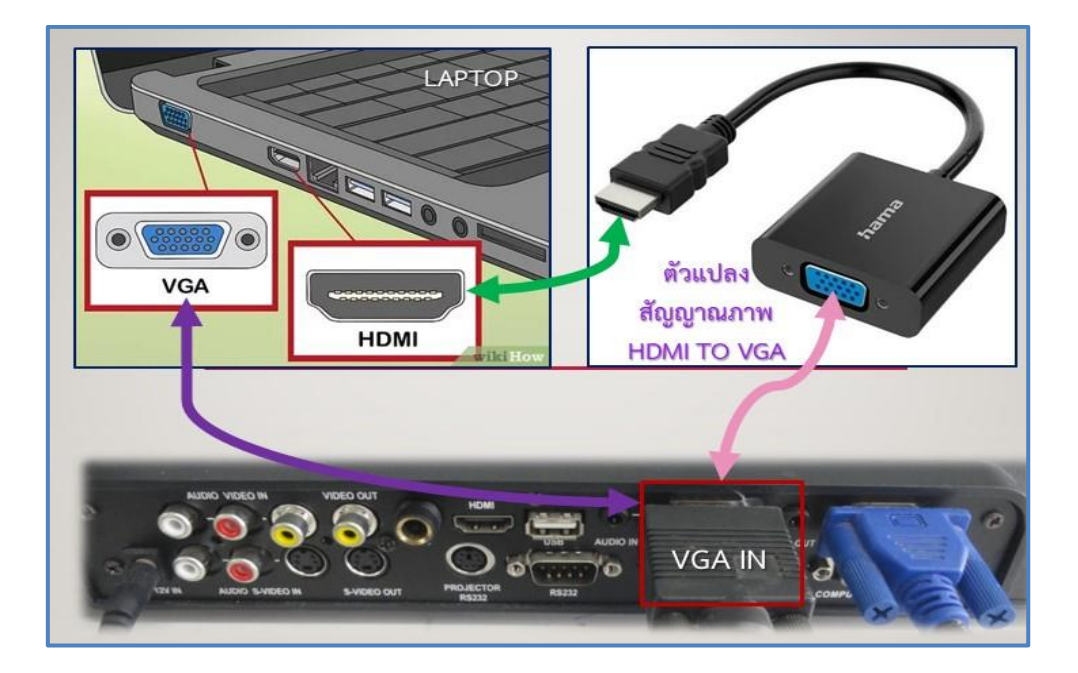

## **6. ขั้นตอนและวิธีการใช้งาน เครื่องฉายภาพสามมิติ (Digital Visualizer) ยี่ห้อ RARZ รุ่น LX-300S**

6.1 ใช้มือข้างหนึ่งกดไว้ที่ฐานของเครื่องฉายภาพสามมิติ และใช้มืออีกข้างยกขากล้องขึ้นอย่าง ระมัดระวัง

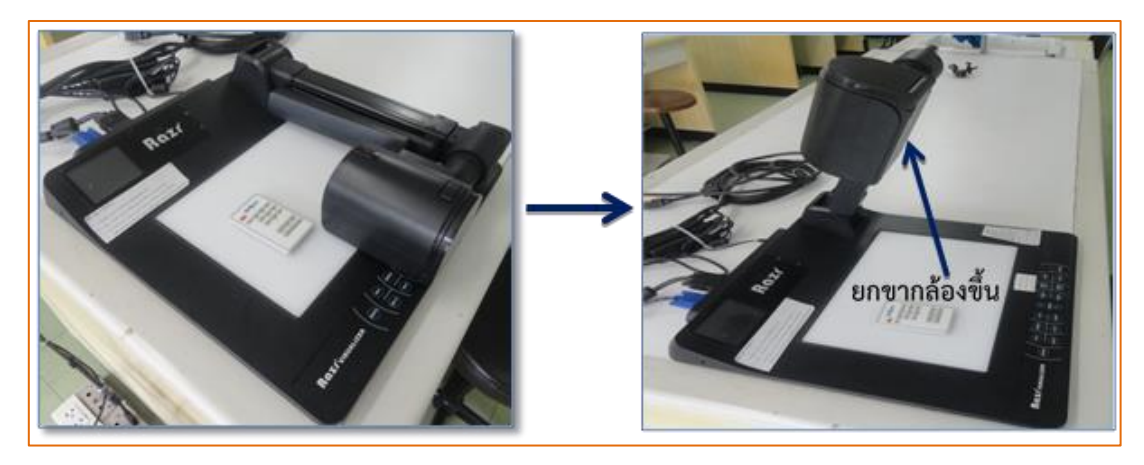

6.2 หมุนหัวกล้องเครื่องฉายภาพสามมิติ ให้อยู่ในตำแหน่งที่เหมาะสม

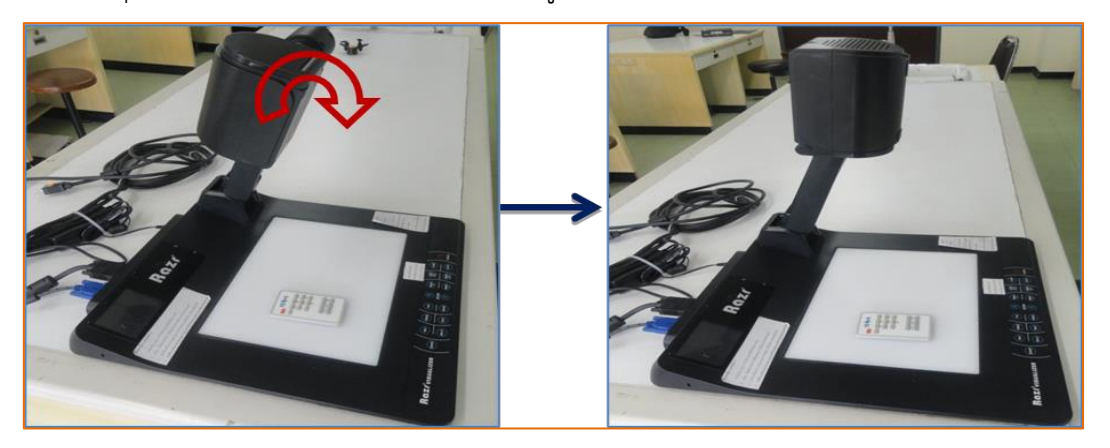

6.3 จากนั้นให้ดึงขาของหัวกล้องขึ้นให้สุดและเปิดฝาครอบหัวกล้อง แล้วก็ให้ดึงแขนหลอดไฟ LED ออกมากางให้เป็นดังรูป

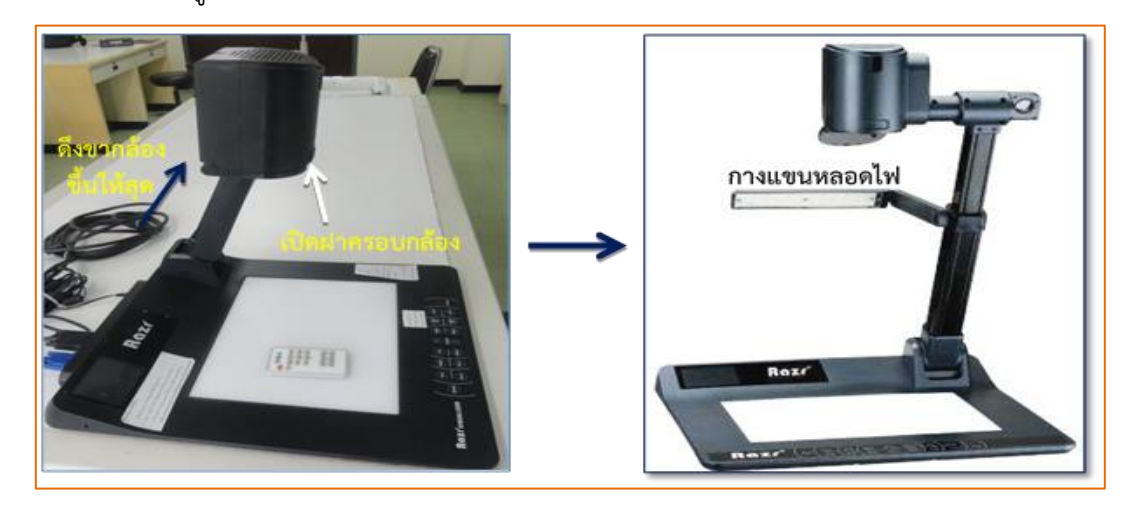

6.4 เชื่อมต่อสายสัญญาณจากเครื่องคอมพิวเตอร์ โดยใช้สายสัญญาณแบบ VGA / HDMI ไปยัง ช่องสัญญาณเข้า VGA IN ของเครื่องฉายภาพสามมิติ (กรณีเครื่องคอมพิวเตอร์บางรุ่นมีช่องสัญญาณ HDMI อย่างเดียว จะต้องเชื่อมต่อผ่านตัวแปลงสัญญาณ HDMI TO VGA เพื่อที่จะส่งสัญญาณภาพเข้าเครื่องฉายภาพ สามมิติได้) จากนั้นให้เชื่อมต่อโดยใช้สายสัญญาณแบบ Video / VGA / HDMI ต่อสัญญาณออกจาก ช่องสัญญาณ Video Out / VGA Output / HDMI Output ของเครื่องเครื่องฉายภาพสามมิติไปยัง ช่องสัญญาณเข้า Video IN / VGA IN / HDMI IN ของเครื่องฉาย Projector หรือจอมอนิเตอร์

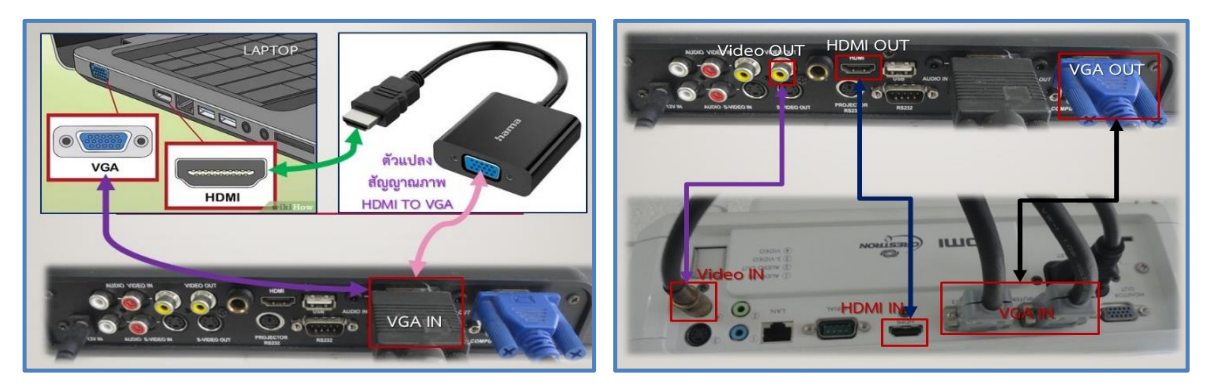

6.5 เมื่อเชื่อมสายสัญญาณครบทุกสายแล้วก็ให้ทำการเสียบปลั๊กไฟของเครื่องฉายภาพสามมิติ 6.6 เปิดเครื่องฉายภาพสามมิติ โดยการกดปุ่ม **POWER** ค้างไว้สักครู่หนึ่งที่อยู่บนแผงควบคุมของ เครื่องฉายภาพสามิติโดยสังเกตจากหลอดไฟ LED จะเปลี่ยนจาก*สีแดง*เป็น*สีน ้าเงิน* แสดงว่าเครื่องพร้อมใช้ งานแล้ว

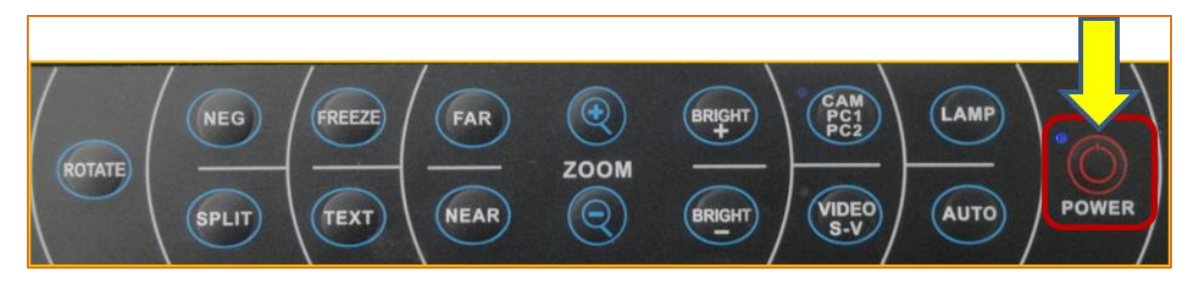

6.7 เมื่อเครื่องฉายภาพสามมิติพร้อมทำงานภาพจะไปปรากฏที่จอรับภาพ จากนั้นก็นำวัตถุสิ่งของหรือ กระดาษ A4 มาวางบนแท่นฉาย จากนั้นก็ปรับความคมชัด ย่อ ขยาย ตามที่ผู้ใช้งานต้องการ

*กรณี*ถ้าต้องการปรับย่อ/ขยาย ขนาดของภาพให้ใหญ่ขึ้นหรือลดขนาดลง ก็ให้กดปุ่ม ZOOM + , - บนแผงควบคุม

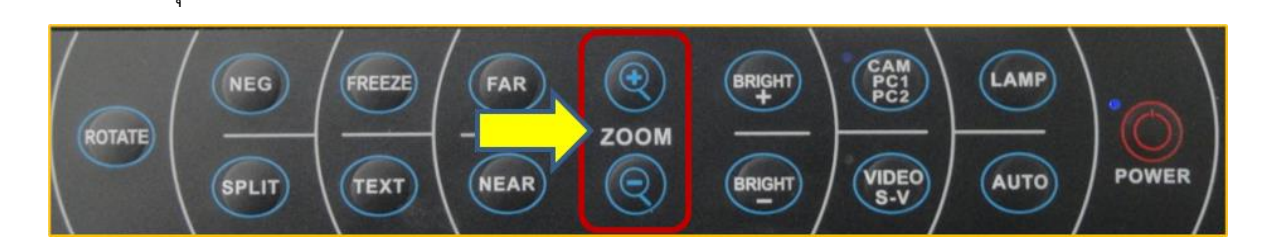

*กรณี*ถ้าต้องการเลือกสลับสัญญาณภาพระหว่างเครื่องคอมพิวเตอร์ หรือเครื่องฉายภาพสามมิติ เพื่อ ส่งสัญญาณไปยังเครื่องฉายภาพ Projector ก็ให้กดปุ่ม CAM / PC1 /PC2

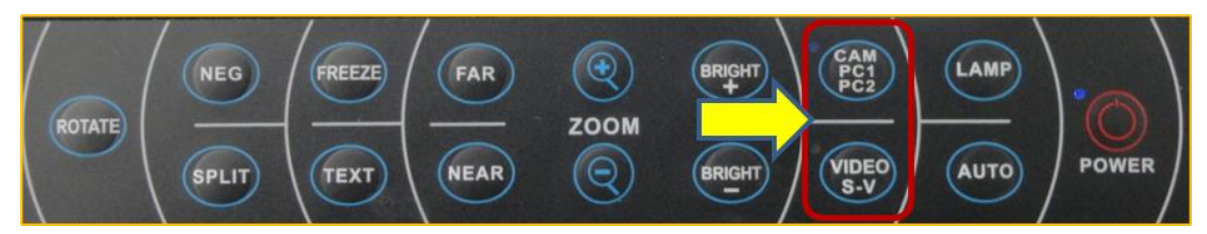

*กรณี*ถ้าต้องการปรับค่าความสว่างของภาพให้สว่างมากขึ้น ก็ให้กดปุ่ม Bright + เพิ่มความ

สว่าง / Bright - ลดความสว่าง

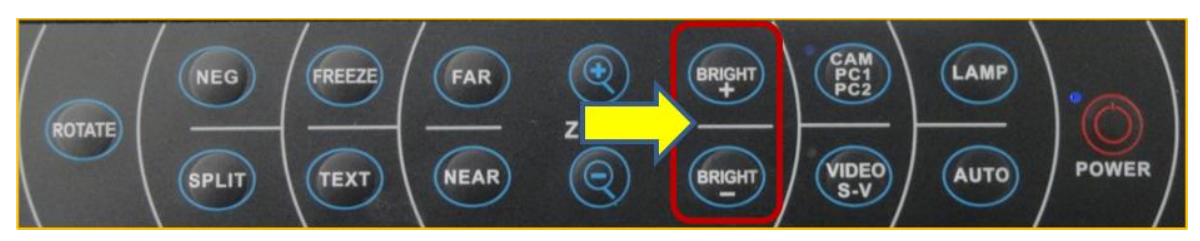

*กรณี*ถ้าต้องการปรับค่าความคมชัดของภาพให้คมชัดมากขึ้น ก็ให้กดปุ่ม AUTO

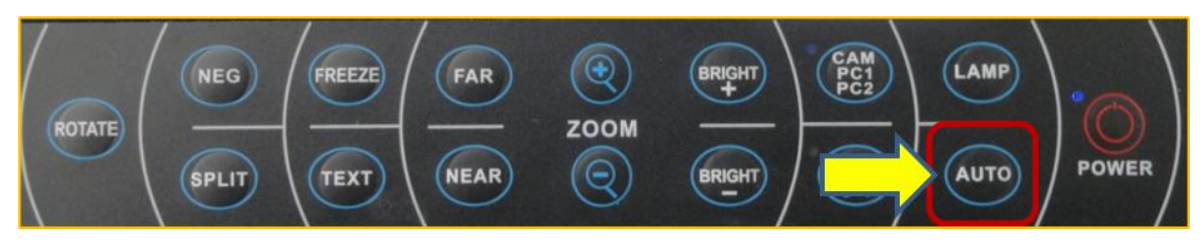

*กรณี*ถ้าต้องการ ปิด / เปิด หลอดไฟ LED

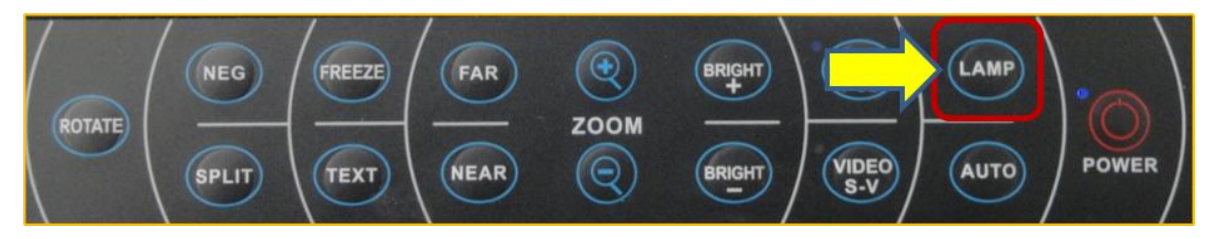

6.8 หลังจากที่ใช้งานเครื่องฉายภาพสามมิติเสร็จสิ้นเรียบร้อยแล้ว ให้ทำการปิดเครื่องฉายภาพสามมิติ โดยการกดปุ่ม **POWER** ค้างไว้จนกระทั้งเครื่องฉายภาพสามมิติดับไปเองแล้วก็ถอดปลั๊กไฟออก

## **7. การบ ารุงรักษาเครื่องฉายภาพสามมิติ (Digital Visualizer) ยี่ห้อ RARZ รุ่น LX-300S**

7.1 ควรอ่านคำแนะนำการใช้งานเพื่อความปลอดภัยในการใช้งานเครื่องฉายภาพและเก็บรักษาคู่มือ ึ การใช้งานเครื่องฉายภาพ เพื่อที่จะใช้สำหรับการอ้างอิงถึงการใช้งานที่ถูกต้อง

7.2 การทำความสะอาดเครื่องฉายภาพต้องถอดปลั๊กไฟและสายพ่วงต่าง ๆ ออกก่อนทำความสะอาด ทุกครั้ง และควรต้องเช็ดตัวเครื่องด้วยผ้านุ่ม หากจำเป็นควรใช้น้ำยาทำความสะอาดที่เจือจางชุบน้ำบิดให้ หมาด ๆ ก่อนเช็ดเครื่อง ในขั้นตอนสุดท้ายให้เช็ดเครื่องด้วยผ้าแห้ง ห้ามใช้ทินเนอร์ น้ำมันเบนซินหรือวัตถุ ไวไฟอื่น ๆ ในการทำความสะอาดเครื่อง เพราะอาจทำให้เครื่องเสียหายได้

7.3 ไม่ควรซ่อมเครื่องฉายภาพเองโดยการแกะชิ้นส่วนใด ๆ ในตัวเครื่องเพราะอาจท าให้เครื่องเกิด ความเสียหายได้

7.4 ควรถอดปลั๊กออก หรือปิดเครื่อง เมื่อไม่ใช้งานเวลานาน ๆ

## **8. ข้อควรระวังในการใช้งานเครื่องฉายภาพสามมิติ (Digital Visualizer) ยี่ห้อ RARZ รุ่น LX-300S**

8.1 ควรตั้งเครื่องฉายภาพสามมิติอยู่บนฐานรองรับที่มั่นคง เพื่อไม่ให้เกิด ความเสียหายแก่ตัวเครื่อง

- 8.2 อย่าวางเครื่องฉายภาพสามมิติโดยตรงภายใต้แสงแดดหรือในสถานที่ที่มีอุณหภูมิสูง
- ่ 8.3 อย่าวางเครื่องฉายภาพสามมิติมาใกล้น้ำ และให้วางเครื่องฉายภาพอยู่ห่างจากกรด ด่างหรือก๊าซ
- 8.4 อย่าวางเครื่องฉายภาพสามมิตินี้ในที่มีความชื้นฝุ่น และลมแรง
- 8.5 ไม่ควรขีดเขียนลงบนแท่นวางชิ้นงานโดยตรง ควรใช้กระดาษรองก่อน

8.6 หากพบอาการผิดปกติของเครื่อง เช่น ควันหรือกลิ่นหรือเสียงแปลก ๆ ให้รีบถอดปลั๊กทันทีและ ติดต่อเจ้าหน้าที่ฝ่ายโสตทัศนูปกรณ์ของหน่วยงาน

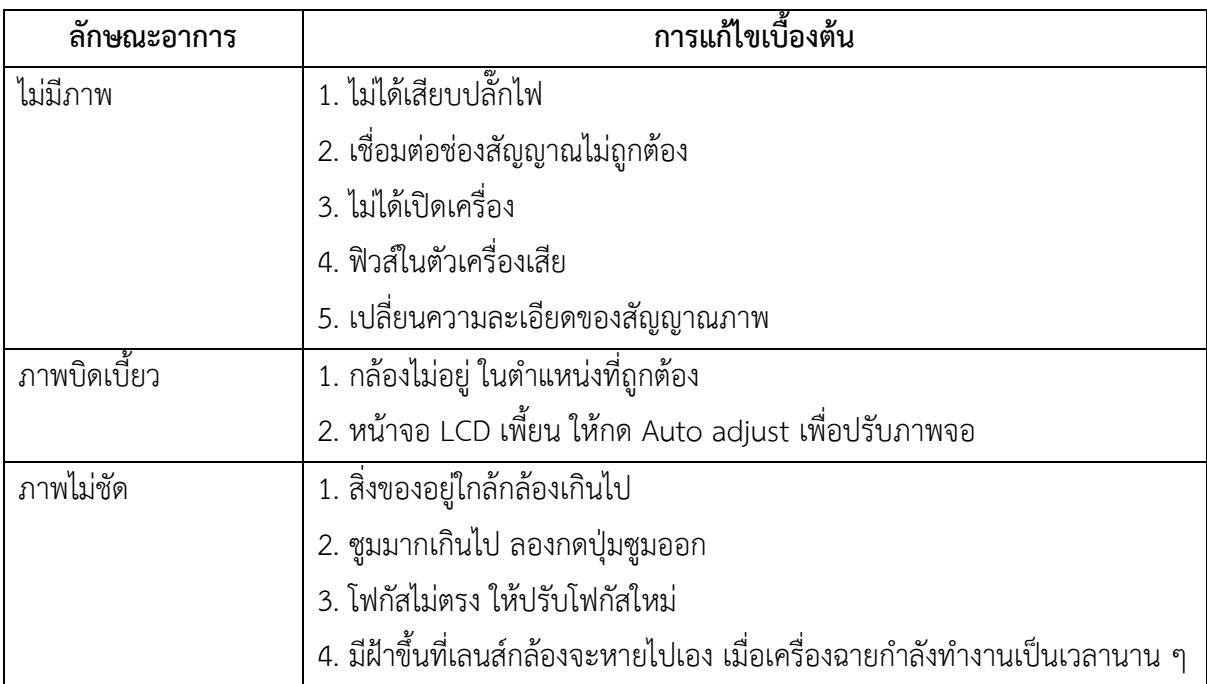

#### **9. การแก้ปัญหาเครื่องฉายภาพสามมิติเบื้องต้น**

**10. รูปแบบวิธีการใช้งานเครื่องฉายภาพสามมิติยี่ห้อ RAZR รุ่น LX-300S**

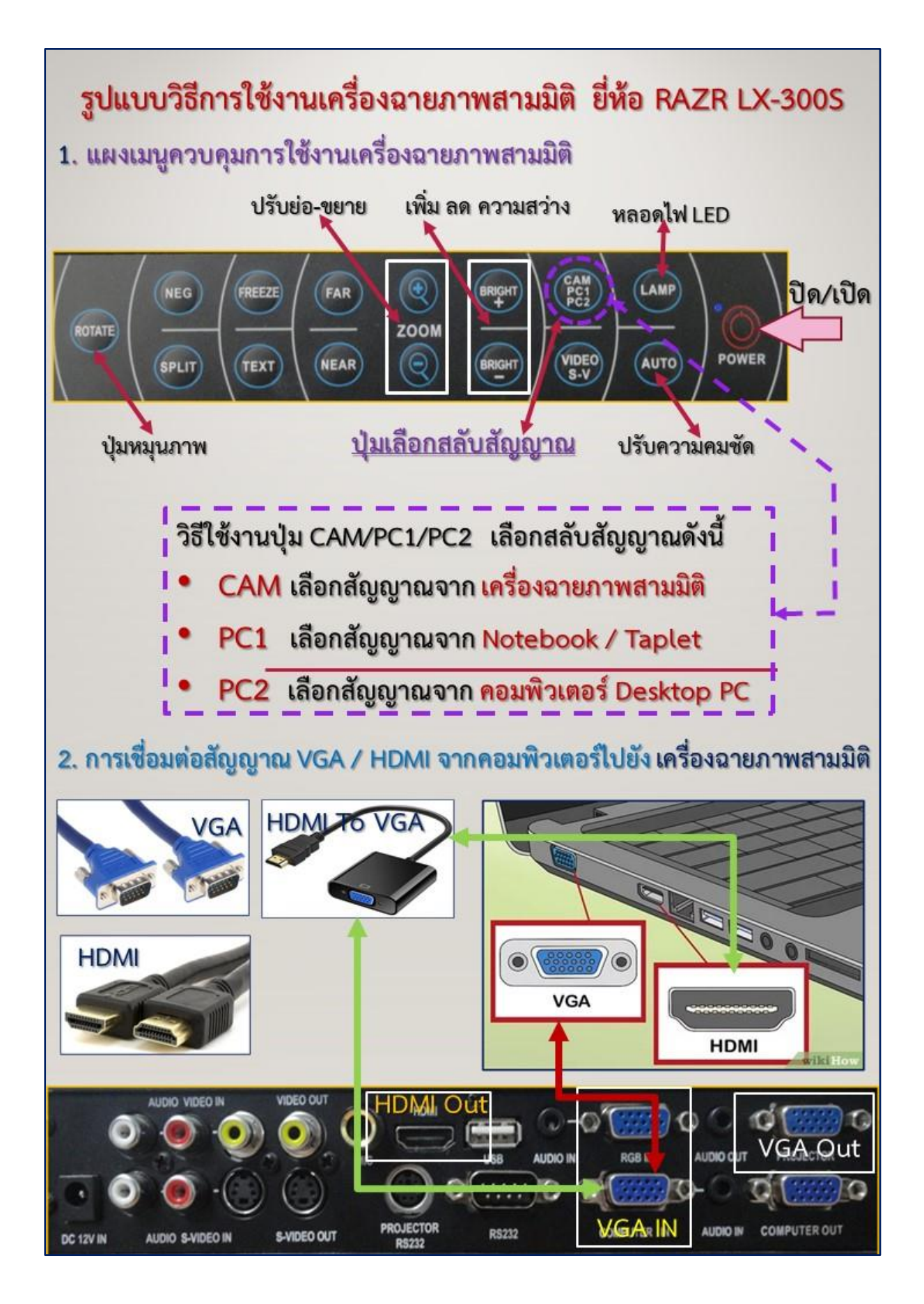

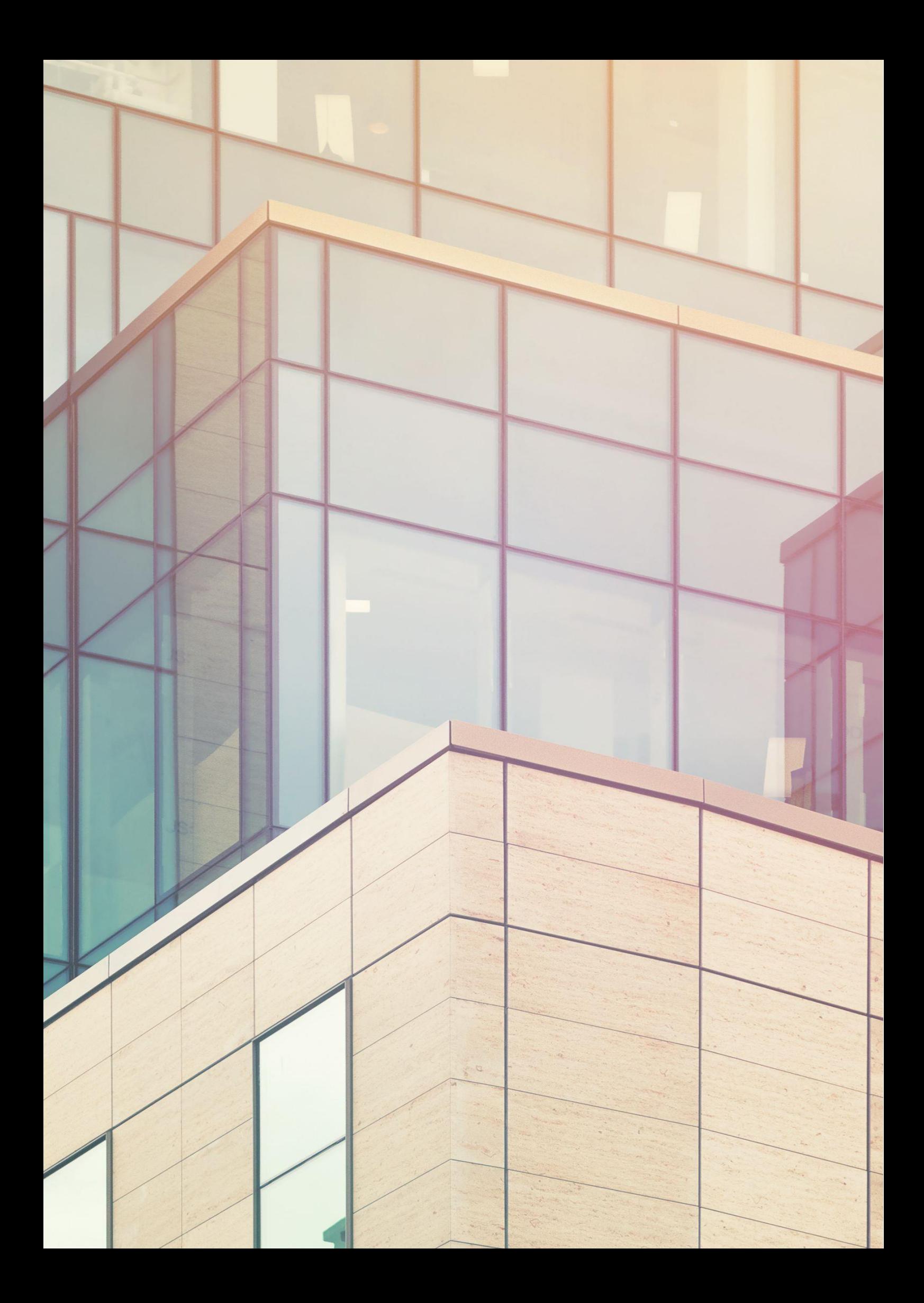